# The remote\_build Tool<sup>∗</sup>

#### Christian Sternagel

Department of Computer Science University of Innsbruck, Innsbruck, Austria christian.sternagel@uibk.ac.at

#### Abstract

This is an introduction to the remote\_build tool for transparent remote session builds. The intended workflow for a user is to locally issue a build command for some session heap images and then continue working, while the actual build runs on a remote machine and the resulting heap images are synchronized incrementally as soon as they are available.

### 1 Introduction

Many Isabelle users are familiar with the following scenario once their formal developments reach a certain size:

You make a change high up in the theory hierarchy but then want to continue with your latest theory that is a leaf of the hierarchy. So you initiate a build of an Isabelle session that covers all imports of your current theory and . . . take a break, since all the CPU cycles and gigabytes of RAM your computer has to offer are needed to finish the build within the next few hours and you will not even be able to read emails on the same machine in the meantime.

While the above might be slightly exaggerated, it is not that far from the truth. For example, building  $\frac{1}{10}$  $\frac{1}{10}$  $\frac{1}{10}$  safoR/CeTA<sup>1</sup> takes almost four hours on my current machine if only a single process is available, and requires at least 16 GB of RAM to succeed at all.

This is in contrast to only around one hour build time on a workstation with 12 processes available. Thus the obvious solution is that you build session heap images not on your local machine but instead on some decent remote machine. Often, you will still want to continue work on your local machine once the build is finished. So you have to copy the remotely built heap images to your local machine in such a way that Isabelle does not initiate a new build.

It is surely possible to do all this by hand, but it tends to get tedious after the nth repetition. Which is why I introduce the Isabelle add-on tool **remote\_build**, enabling transparent remote session builds. The intended workflow for a user is to locally issue a build command for some session heap images and then immediately continue work without the performance loss that often comes with time and computation intensive Isabelle builds. Meanwhile, the actual build is started on another machine and the resulting heap images are synchronized incrementally as soon as they are available.

#### 2 Invoking the Build Process

The remote\_build tool is implemented in Isabelle/Scala<sup>[2](#page-0-1)</sup> and comes with a command line interface. Its usage is:

<sup>∗</sup>This work is supported by the Austrian Science Fund (FWF) project P27502.

<sup>1</sup><http://cl-informatik.uibk.ac.at/isafor>

<span id="page-0-1"></span><span id="page-0-0"></span><sup>2</sup>[http://isabelle.in.tum.de/doc/system.pdf](http://isabelle.in.tum.de/doc/system.pdf#page=32) (Chapter 4)

Usage: isabelle remote\_build [OPTIONS] SESSIONS ...

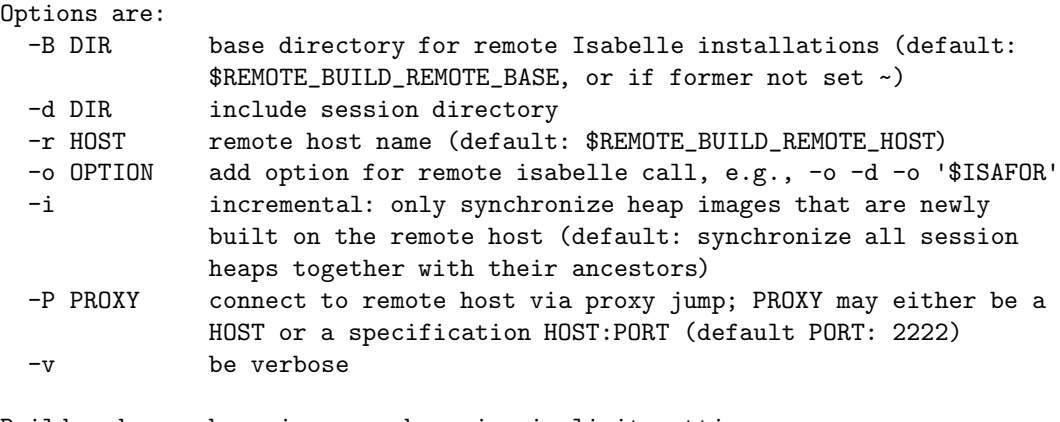

Build and copy heap images, observing implicit settings:

```
REMOTE_BUILD_REMOTE_HOST="..."
REMOTE_BUILD_REMOTE_BASE="..."
```
In order for remote\_build to work properly, we need (at least) two computers, a local machine  $L$  and a remote machine  $R$ , with Isabelle installed. The respective installations should be reasonably similar (meaning if one of them is x86\_64-linux, the other should be too; and of course the Isabelle versions should coincide). Also, the sessions you want to build and corresponding theory sources have to be present on both machines (for IsaFoR, I achieve this for example by using two clones of its mercurial repository, one on  $L$  and one on  $R$ ). Moreover, communication between L and R runs through SSH and the  $rsync<sup>3</sup>$  $rsync<sup>3</sup>$  $rsync<sup>3</sup>$  utility is used for heap image synchronization.

By default, the Isabelle installation on  $R$  is expected to be located in the user home directory. This can be overwritten by explicitly setting the remote base directory with -B, or made persistent in \$ISABELLE\_HOME\_USER/etc/settings by setting REMOTE\_BUILD\_REMOTE\_BASE.

As for the standard build tool of Isabelle, (local) session directories can be specified via -d. Usually, this has to be reflected on the remote side. A general way of passing options to the Isabelle process invoked on R is by  $-\circ$  (which takes a single word, no spaces, as argument).

The hostname/IP address of R can be set explicitly using  $-\mathbf{r}$  or made persistent by setting REMOTE\_BUILD\_REMOTE\_HOST.

If -i is set, then remote\_build enters incremental mode and only synchronizes heap images that are generated during the current build. This might occasionally be useful to save some time (for example, you might already have started to manually copy heap images from  $R$  that existed before the build was initiated). The default behavior is to synchronize all ancestors of the built sessions.

If R is not directly available via SSH, a proxy  $P$  can be specified using  $-P$ , which works as long as  $P$  is reachable via SSH from  $L$  and  $R$  is reachable via SSH from  $P$ .

Usage examples. This is, for example, how I build the whole of IsaFoR/CeTA from my office ("remote host" and "remote base" are implicit in my local settings):

isabelle remote\_build -d'\$ISAFOR' -o-d'\$ISAFOR' CeTA

<span id="page-1-0"></span><sup>3</sup><https://rsync.samba.org/>

If I want to do the same from at home, I have to provide a proxy, since the "build machine" of our research group is not directly available from the outside:

isabelle remote\_build -P proxy.uibk.ac.at -d'\$ISAFOR' -o-d'\$ISAFOR' CeTA

## 3 Installation Instructions

The remote\_build tool is part of the IsaFoR/CeTA project since version 2.32 and compatible with Isabelle2017. Its sources reside in [src/remote\\_build.scala](http://cl2-informatik.uibk.ac.at/rewriting/mercurial.cgi/IsaFoR/raw-file/3735ca6ffdb9/src/remote_build.scala).

Once you obtained the sources, the following steps are required to make remote\_build locally available as Isabelle tool. Start by compiling the sources

isabelle scalac remote\_build.scala

which should create the two files: Remote\_Build.class and Remote\_Build\$.class. Then, assemble a JAR archive remote\_build.jar via:

```
jar cevf Remote_Build remote_build.jar \
```
Remote\_Build.class 'Remote\_Build\$.class'

Now, say in a directory tools/, create the tool wrapper remote\_build with content

```
#!/usr/bin/env bash
```
\$ISABELLE\_TOOL scala /path/to/remote\_build.jar "\$@"

and register it as Isabelle tool by adding

```
ISABELLE_TOOLS="$ISABELLE_TOOLS:/path/to/tools/"
```

```
to $ISABELLE_HOME_USER/etc/settings.
```
#### 4 Some Further Details and Troubleshooting

The remote\_build tool employs the available Isabelle/Scala interface to the JSch<sup>[4](#page-2-0)</sup> Java implementation of the SSH2 protocol. Since the available interface does not cater for password authentication (which would be cumbersome anyway), the involved SSH connections assume key-based authentication. However, the current version does not seem to support ECDSA based host keys.<sup>[5](#page-2-1)</sup> Therefore, it will sometimes be necessary to set up an RSA host key.

To find out what kind of keys are currently known for a given host host, use

```
ssh-keygen -F host
```
which looks up host keys in  $\sim$ /.ssh/known\_hosts. To obtain an RSA key for host, use:

ssh-keyscan -t rsa host

Its output can directly be appended to the list of known hosts as follows:

ssh-keyscan -t rsa host >> ~/.ssh/known\_hosts

In case a proxy  $P$  is used between  $L$  and  $R$ , remote\_build establishes, behind the scenes, the following SSH connections. First a connection from  $L$  to  $P$  with port-forwarding from  $L: 2222$  to the SSH daemon of R. That is, akin to:

ssh -L 2222:R:22 P

<sup>4</sup><http://www.jcraft.com/jsch/>

<span id="page-2-1"></span><span id="page-2-0"></span> ${}^{5}{\rm The}$  only kind of keys I actually tested is RSA.

And in addition the actual connection between L and R that is carried inside the above portforwarding channel. Which you could establish on a command line via ssh -p 2222 localhost. This setup, causes the peculiarity that an entry for [localhost]:2222 is needed in ~/.ssh/ known\_hosts that provides an RSA key for the remote host  $R$  (so, if you change your remote host, also the key for [localhost]:2222 has to change, even though the hostname of the entry did not).